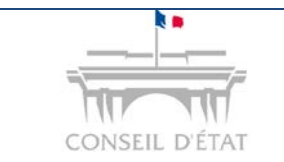

*S'inscrire à Télérecours Accès Login - MDP*

# **Comment procéder à son inscription à Télérecours ?**

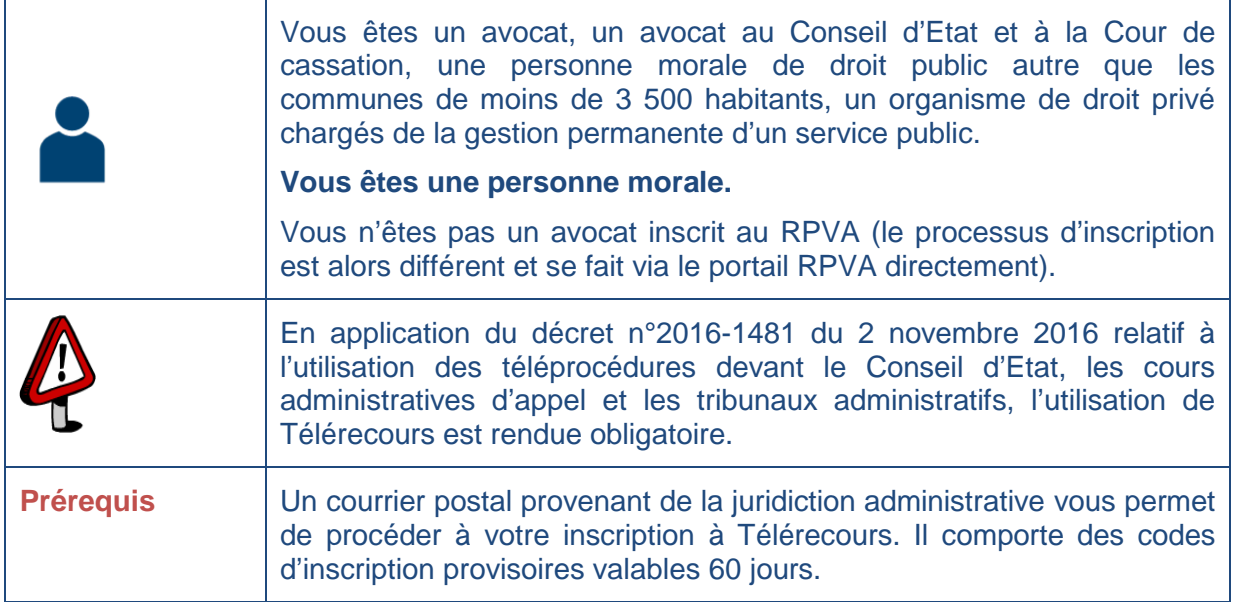

Vous êtes en possession du courrier de la juridiction avec des codes provisoires et l'URL Télérecours :

- Saisir l'URL sur votre navigateur internet → www.telerecours.juradm.fr
- **-** Cliquer sur « Obtenir des codes d'accès »

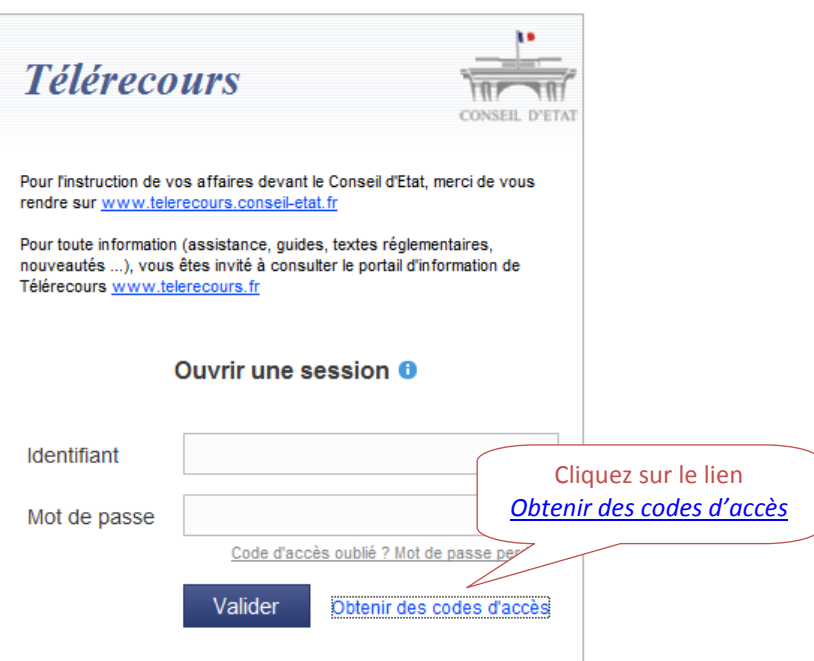

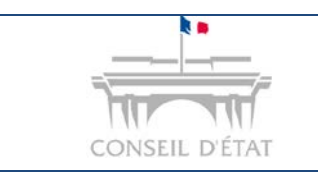

## **Fiche MEMO**

*S'inscrire à Télérecours Accès Login - MDP*

### **Saisir son code d'inscription et son mot de passe provisoire.**

 $\rightarrow$  Ils figurent sur le courrier.

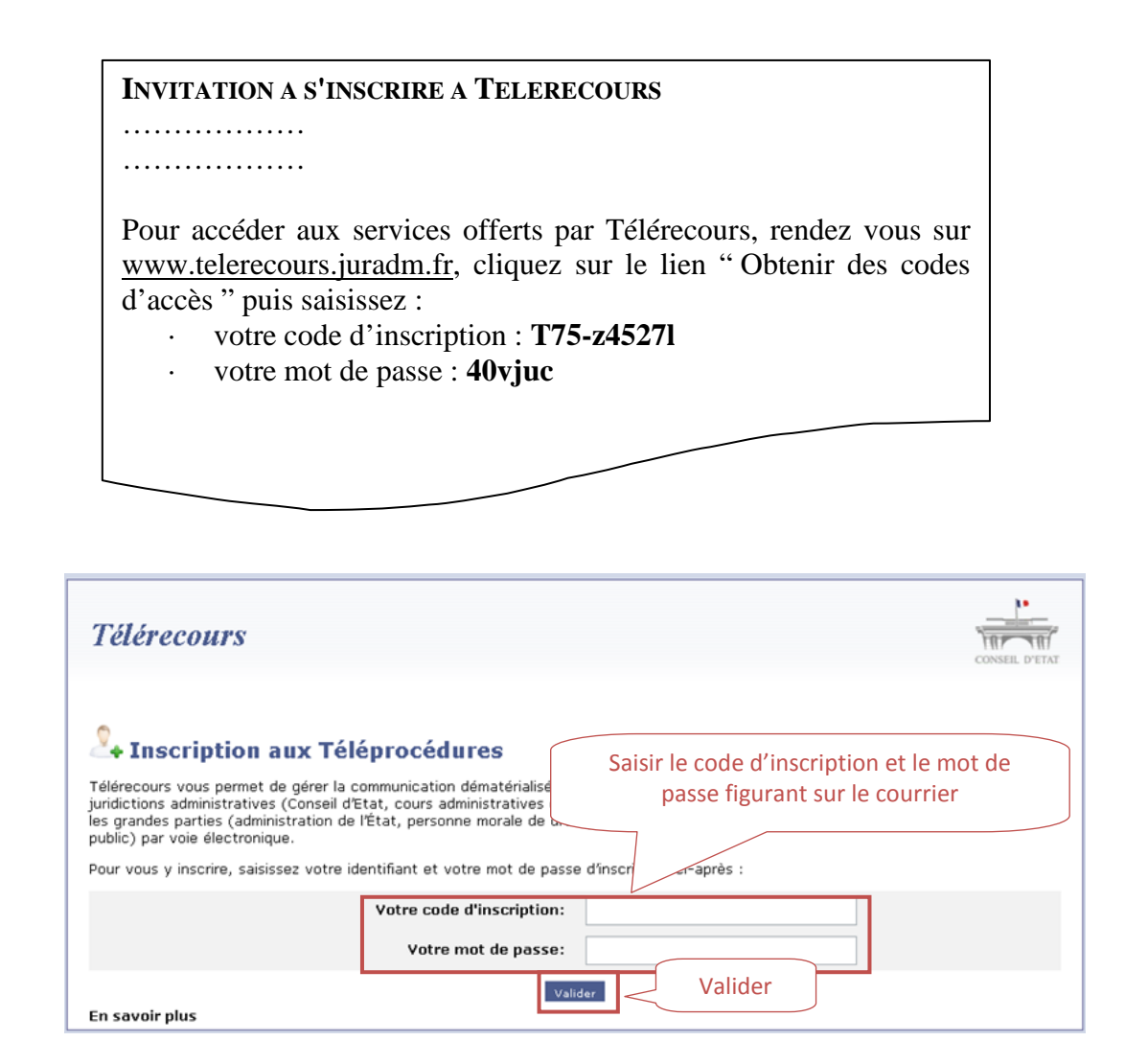

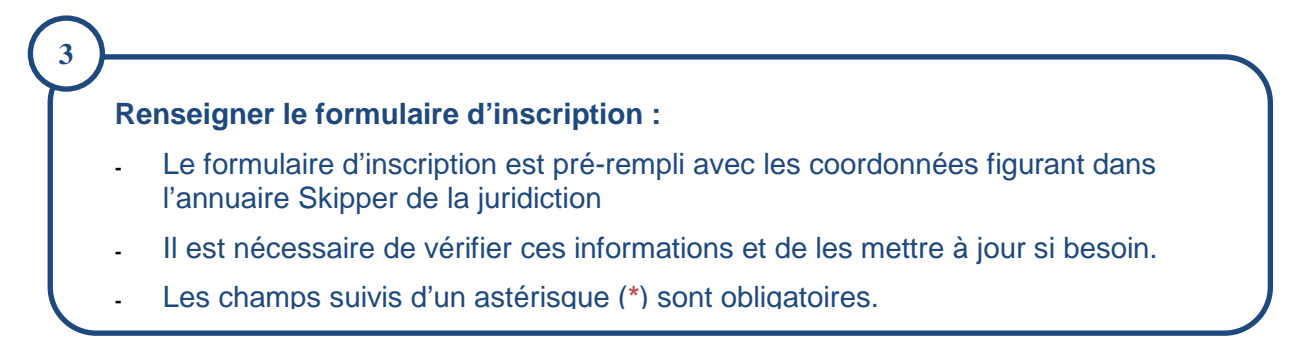

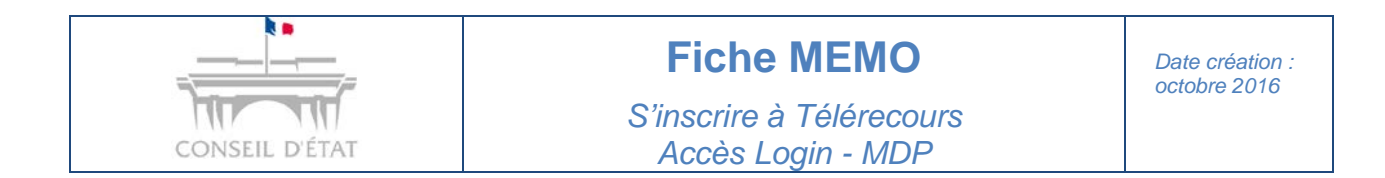

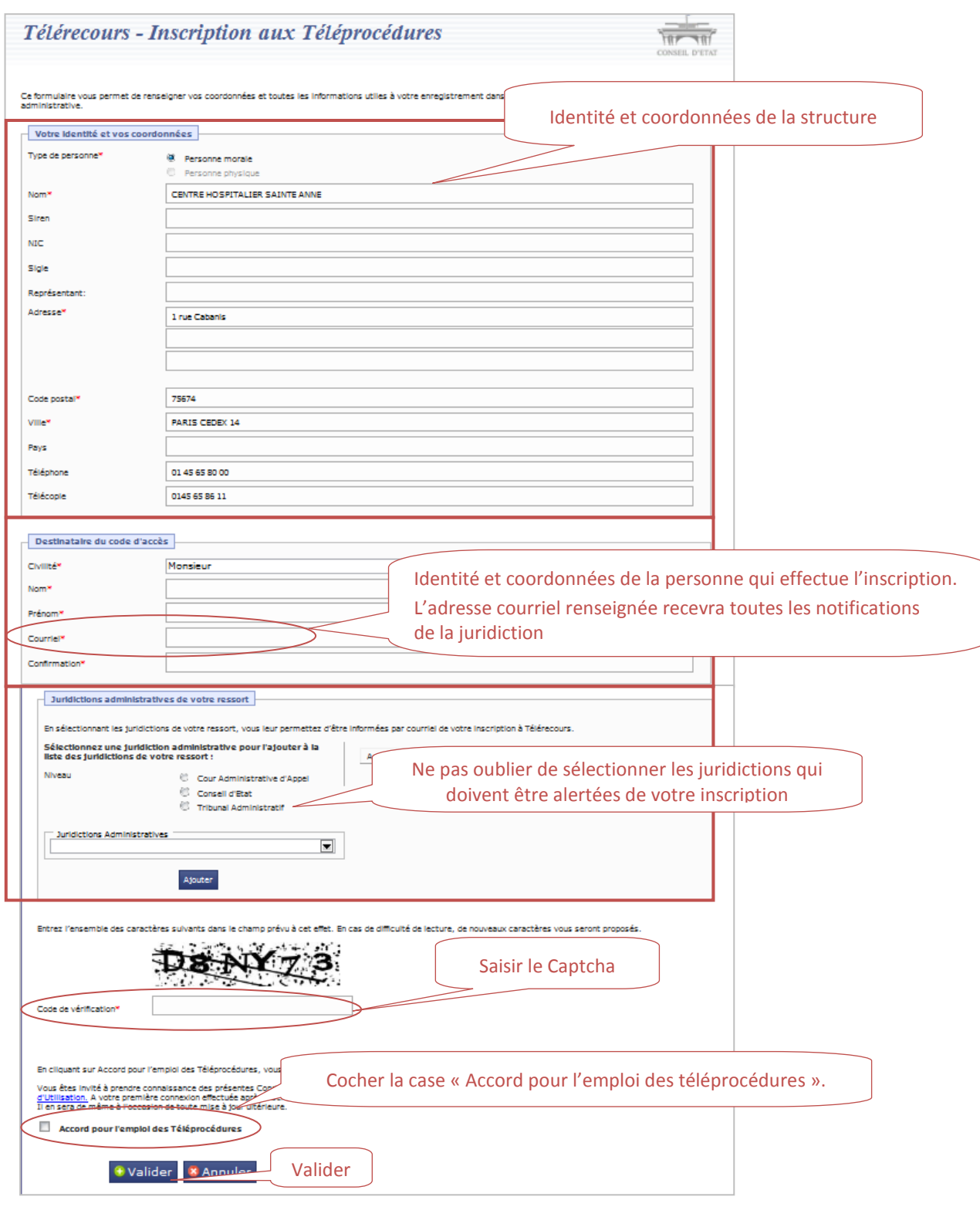

#### **Il est préférable de renseigner une boîte aux lettres fonctionnelle au niveau de l'adresse courriel d'inscription** *(cartouche « Destinataire du code d'accès »)* **:**

En cas de départ de la personne ayant procédé à l'inscription, les notifications de courriers continuent à arriver à la structure.

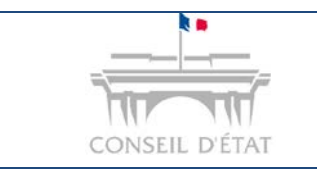

**courriel renseignée lors de l'inscription.** 

## **Fiche MEMO**

*S'inscrire à Télérecours Accès Login - MDP*

**Un courriel de confirmation d'inscription est adressé automatiquement à l'adresse** 

**Il contient un lien d'activation. En cliquant sur ce lien, vous obtenez vos codes d'accès définitifs. L'application vous demandera cependant de changer votre mot de passe.**  Cliquer sur le lien d'activation Expéditeur : srv250@conseil-etat.fr Une pop-up Télérecours apparaît automatiquement À: mk escolan avec les codes d'accès définitifs Choisir une civilité... Afin de valider votre inscription, merci de cliquer sur le lien ci-dessous: http://formation.tele-recours.conseil-etat.fr/GestionUtilisateursExternes/ConfirmationInscription.aspx?key=f475dcd1-6b57-44cb-a4f5-396d0157d5c9 Vos codes d'accès vous seront ensuite communiqués Respectueusement, L'administrateur du service Télé-Recours Ce message vous a été adressé pour une demande de création de codes d'accès au Télé-Recours de la juridiction administrative en date du 25/02/2013 à. **Télérecours** Penser à faire un copier-coller sur un document Word ou une copie d'écran de votre code + Inscription aux Téléprocédures d'accès et mot de passe ! ..... Vos codes d'accès ont été créés. Un mail contenant vos informations de connexion vos ~/HTML/txtIscripUtiExtConfirmationInscrip.htm ) Votre code d'accès : balYyh0 Votre mot de passe : 222222 Cliquer sur « Accéder à Télérecours »Accéder à Télérecours

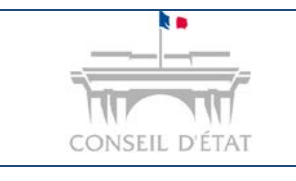

**5**

### **Fiche MEMO**

5

*S'inscrire à Télérecours Accès Login - MDP*

#### **Se connecter à Télérecours**

Saisir vos codes définitifs. Vous pouvez effectuer un copier-coller de votre identifiant puis de votre mot de passe ou recopier vos codes.

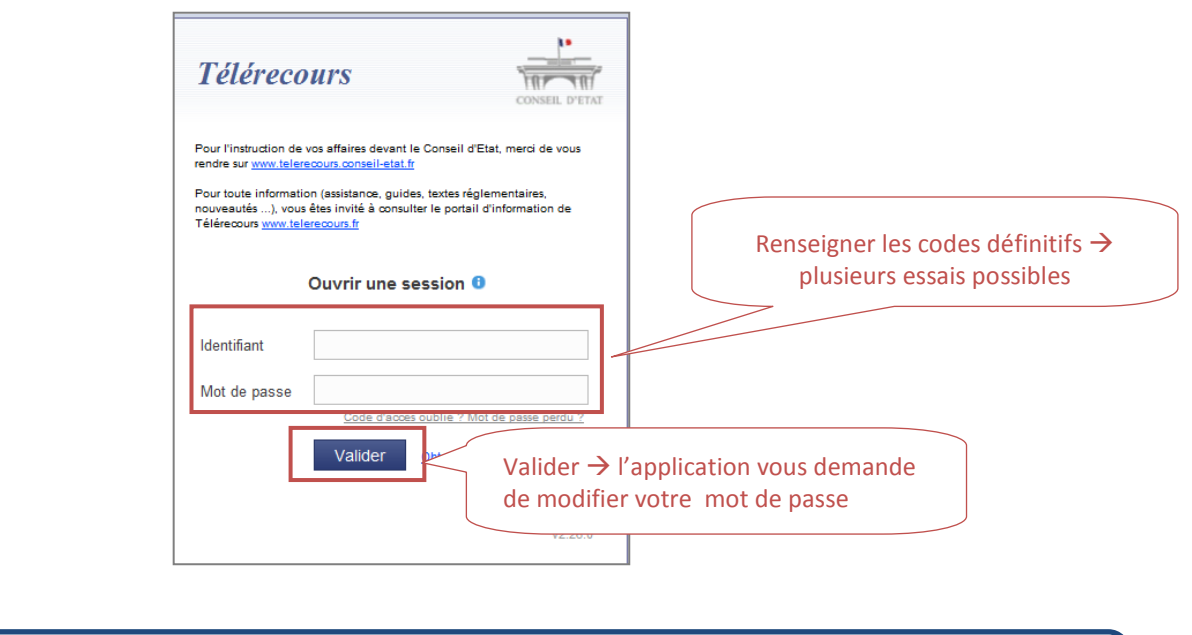

**Modifier votre mot de passe**  $\rightarrow$  Saisir votre mot de passe initial puis votre nouveau mot de passe qu'il faut confirmer.

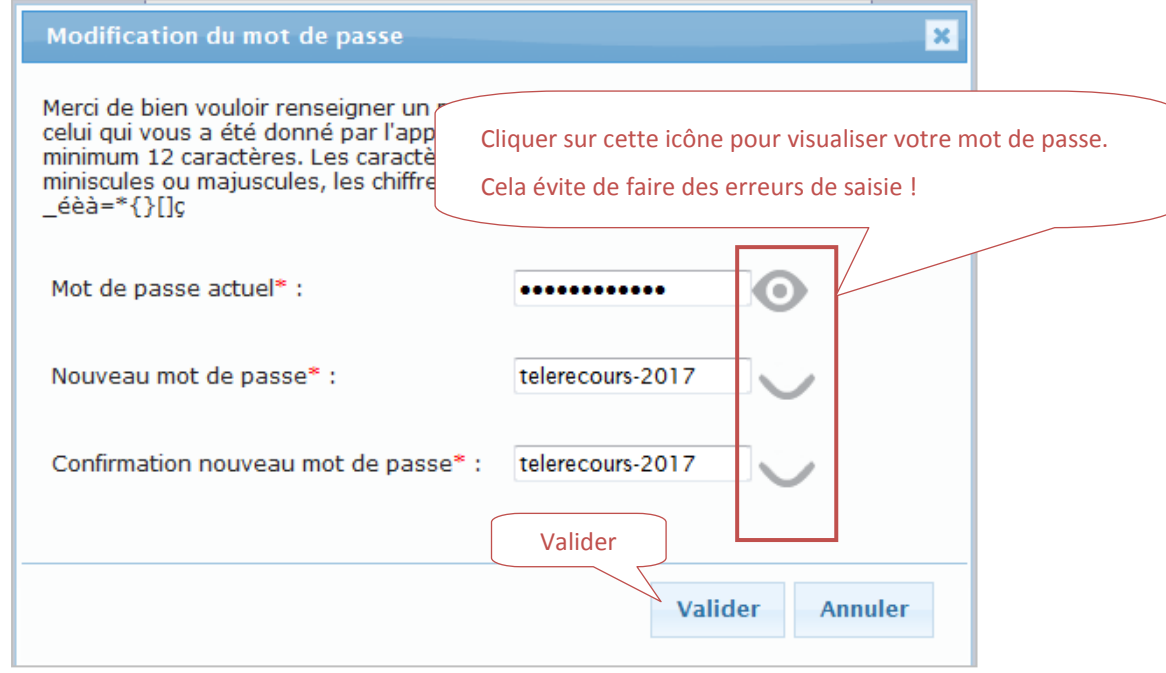

**Une fois la validation de la modification des codes d'accès réalisée, les CGU** (conditions générales d'utilisation du Télé-service TELERECOURS) s'affichent.

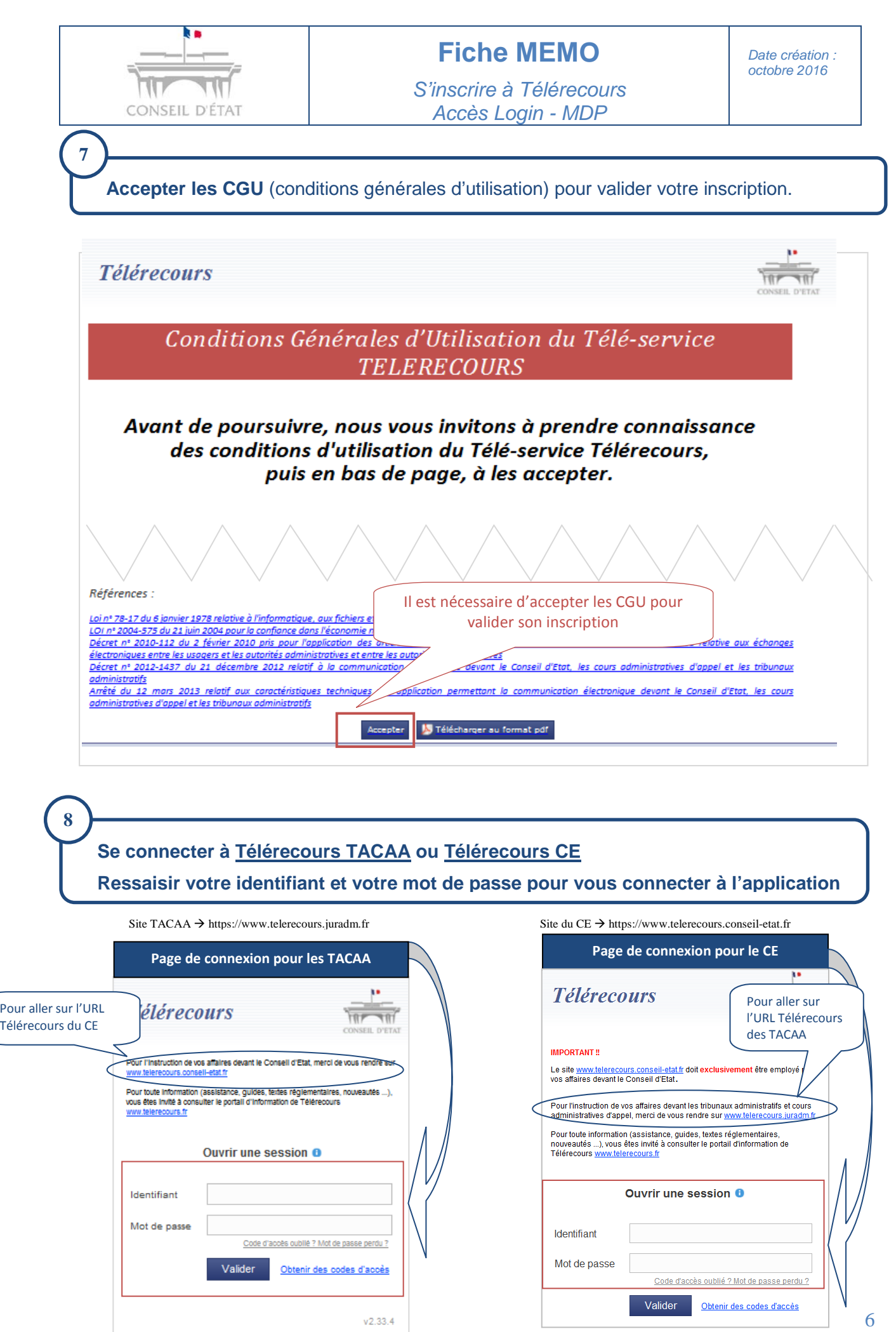